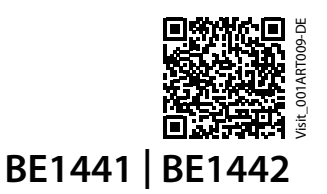

# **Visit Tischblitzlampe**

## **Tasten und Steuerelemente**

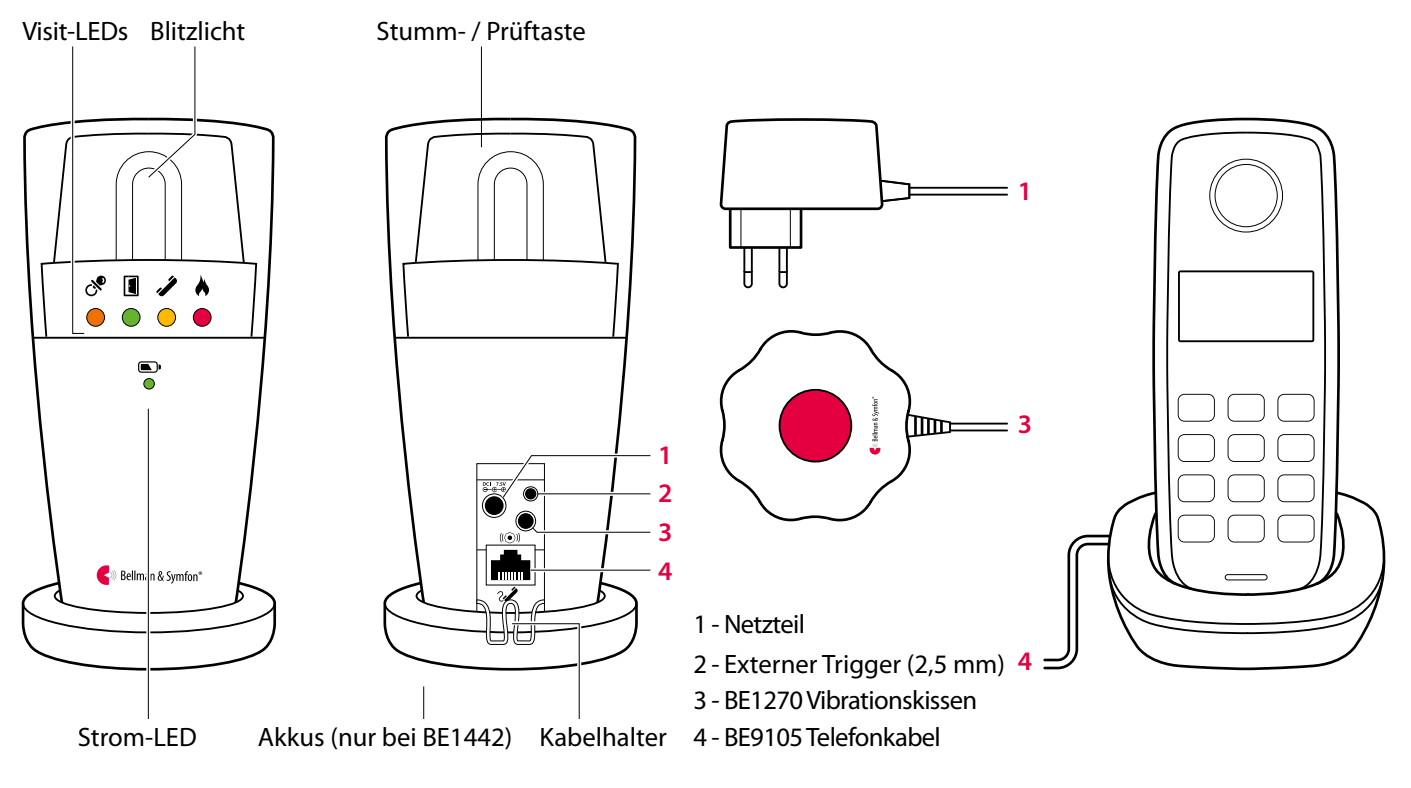

## **Technische Spezifikationen**

## **Lieferumfang**

- **BE1441 Tischblitzlampe oder** BE1442 Tischblitzlampe mit Ausfall-Akku
- **Stromversorgung**
- $\blacksquare$  4 × Akkus (1,2 V; AAA; NiMH) (nur Modell BE1442)

### **Strom und Akku**

- Netzstrom: 7,5 V DC / 1500 mA Externes Netzteil
- Stromverbrauch: Aktiv: 750 mA, Ruhezustand: 8 mA
- Ausfall-Akkus (nur Modell BE1442)  $4 \times$ Akkus (1,2 V AAA NiMH)
- Betriebsdauer der Akkus ca. 48 h, wenn vollständig geladen

### **Umgebung**

- Nur für den Innengebrauch Betriebstemperatur: -10 °C bis 40 °C
- **Relative Luftfeuchtigkeit:** 15% bis 90% (nicht kondensierend)

### **Abmessungen und Gewicht**

- Höhe BE1441: 140 mm BE1442: 155 mm
- Durchmesser BE1441: 70 mm BE1442: 78 mm
- Gewicht 308 g

### **Visit-LEDs**

Die Visit-LEDs zeigen normalerweise Folgendes an:

- Orange LED, Schnuller-Symbol Der Babyruf-Sender wurde aktiviert
- Grüne LED, Türsymbol Der Tür-Sender wurde aktiviert
- Gelbe LED, Telefonsymbol Der Telefon-Sender wurde aktiviert
- Rote LED, Feuersymbol Der Rauchmelde-Sender wurde aktiviert
- Die orangenen und roten LEDs blinken abwechselnd Der CO-Alarm ist aktiviert

### **Zubehör**

- **BE9075 Wandhalterung**
- BE1270 Vibrationskissen
- BE9105 Telefonkabel

### **Frequenz und Reichweite**

- **Frequenzband:** 868,30 MHz
- **Reichweite:** 50 – 250 m abhängig von den Eigenschaften des Gebäudes und der Kombination von Sendern und Empfängern

### **Ausgang**

 Integriertes Xenon-Licht mit ca. 30 Candela

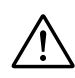

**Warnung!** Blitzlichter können epileptische Anfälle hervorrufen.

# **Visit Tischblitzlampe** BE1441 | BE1442

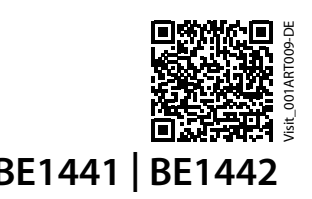

**HMV 13.99.04.2019 / HMV 13.99.04.2017**

## **Erste Schritte**

- **1** Verbinden Sie das Netzteil mit dem Empfänger und schließen Sie es an eine Steckdose an. Ziehen Sie die Batterielasche an der Unterseite heraus (nur BE1442). Stellen Sie den Empfänger auf einer flachen, ebenen Oberfläche auf oder installieren Sie ihn mit dem Wandhalterungs-Zubehör an der Wand (siehe separate Anweisungen).
- **2** Um die Funkverbindung überprüfen zu können, benötigen Sie einen Visit-Sender. Drücken Sie die Prüftaste/n des Senders.
- **3** Am Empfänger leuchtet eine Visit-LED auf und der Empfänger beginnt, zu blinken. Wenn ein Vibrationskissen angeschlossen ist, vibriert dieser Alarm. Durch kurzes Drücken der Stumm-/Prüftaste wird die letzte Signalausgabe wiederholt. Wenn nichts passiert, siehe **Fehlersuche**.

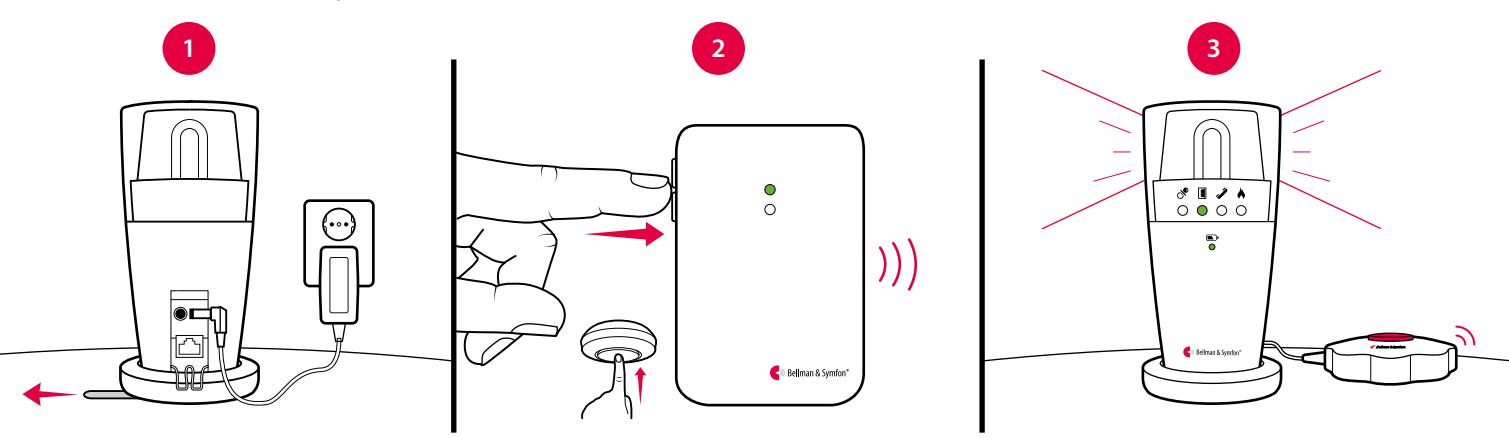

## **Standardmäßiges Signalmuster**

Wenn ein Sender aktiviert wird, leuchtet eine LED an der Tischblitzlampe auf und das Vibrationskissen beginnt, mit einer bestimmten Geschwindigkeit zu vibrieren. Dies wird Signalmuster genannt. Der Sender gibt das Signalmuster vor, das standardmäßig wie folgt eingestellt ist:

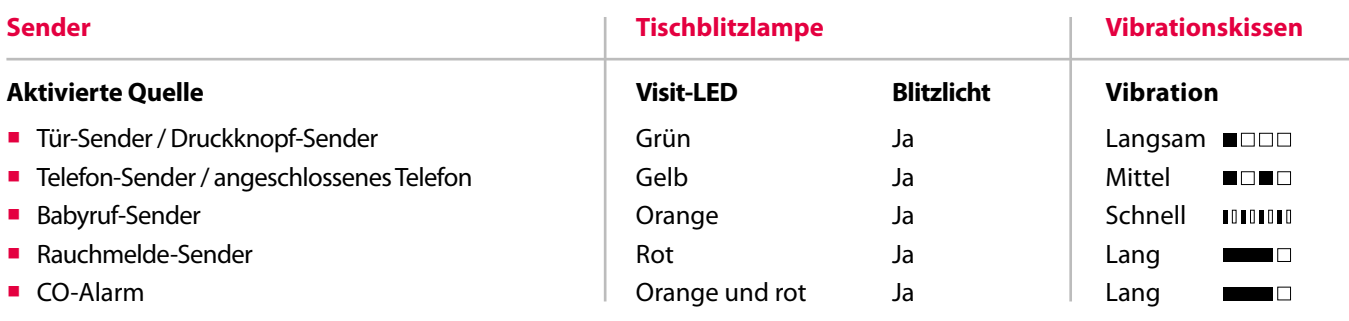

# **Signalmuster ändern**

Das Signalmuster kann nur an den Sendern geändert werden. Siehe Signalmuster ändern für den jeweiligen Sender.

## **Strom-LED-Anzeigen**

Wenn die Tischblitzlampe an den Netzstrom angeschlossen wird, leuchtet die Strom-LED grün auf. Das BE1442-Modell verfügt zudem über Ausfall-Akkus. Die Strom-LED zeigt Folgendes an:

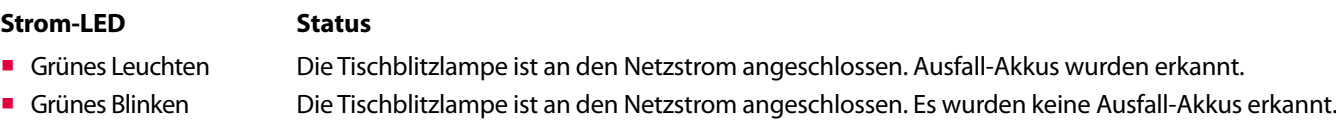

- Rotes Leuchten Die Tischblitzlampe läuft auf Ausfall-Akkus.
- Rotes Blinken Die Ausfall-Akkus sind fast leer.

# **Visit Tischblitzlampe** BE1441 | BE1442

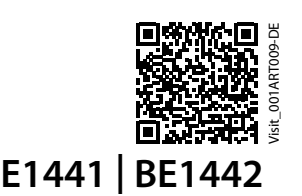

**HMV 13.99.04.2019 / HMV 13.99.04.2017**

## **Frequenzband ändern**

Wenn Ihr Visit-System ohne Grund aktiviert wurde, ist vermutlich in der Nähe ein anderes System installiert, das Ihr System aktiviert. Um derartige Funkinterferenzen zu verhindern, müssen Sie an allen Geräten das Frequenzband ändern. Die Funkfrequenzschalter befinden sich an den Sendern.

## **So ändern Sie das Frequenzband:**

- **1** Siehe **Frequenzband ändern** für den jeweiligen Sender um das Frequenzband zu ändern.
- **2** Halten Sie die Stumm-/Prüftaste auf der Oberseite des Senders so lange gedrückt, bis die grüne und die gelbe Visit-LED abwechselnd blinken. Lassen Sie die Taste los.
- **3** Drücken Sie innerhalb von dreißig Sekunden am Empfänger die Prüftaste/n, um das neue Frequenzband zu übermitteln.
- **4** Am Empfänger blinken alle Visit-LEDs fünf Mal, um anzuzeigen, dass das Frequenzband geändert wurde. Anschließend kehrt das Gerät in den normalen Modus zurück.

**Hinweis:** Um als Gruppe funktionieren zu können, muss an allen Visit-Geräten dasselbe Frequenzband eingestellt sein.

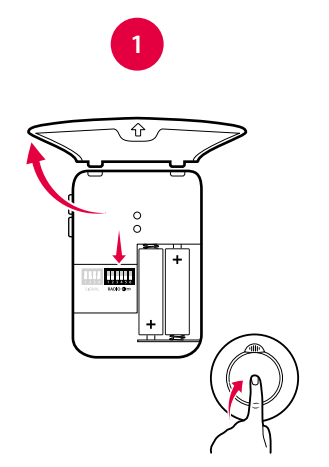

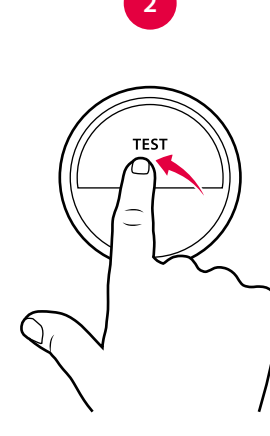

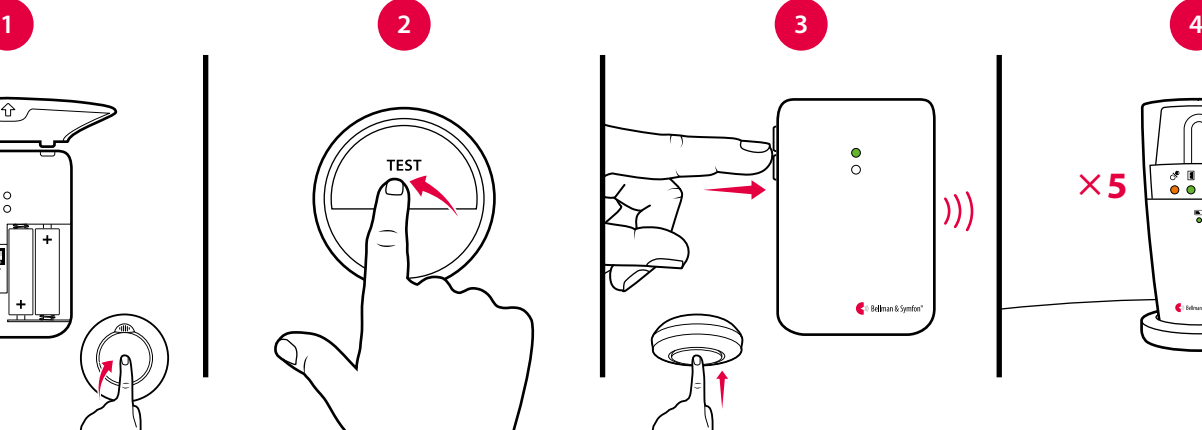

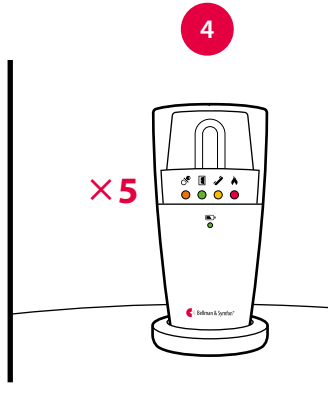

# **Zubehör**

Die Tischblitzlampe kann mit dem folgenden Zubehör ergänzt werden:

### **BE1270 Vibrationskissen**

Weckt Sie mit Vibrationen unter dem Kissen oder der Matratze.

### **BE9105 Telefonkabel**

Mit dem Kabel können Sie den Empfänger mit Ihrem Festnetztelefon verbinden und sich so mit Blitzlichtsignalen benachrichtigen lassen, wenn das Telefon klingelt.

**BE9075 Wandhalterung**

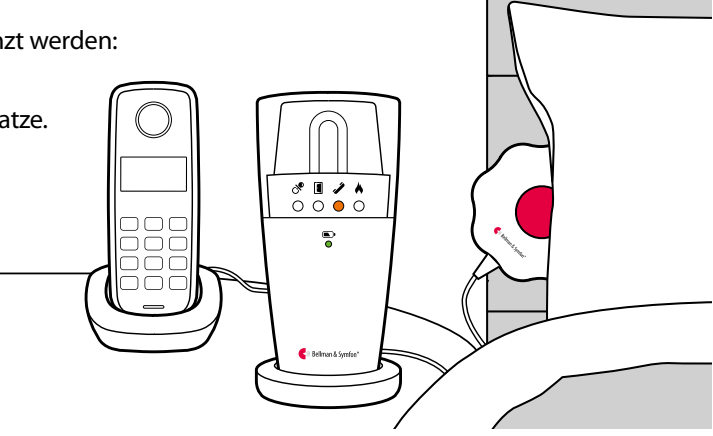

## **Blitzlicht ausrichten**

Der Kopf der Tischblitzlampe ist drehbar, was eine einfache Ausrichtung des Lichts ermöglicht. So können Sie das Blitzlicht z. B. gegen eine Wand richten, wenn Sie es als zu stark empfinden. Für die Tischblitzlampe ist ebenfalls ein Silikon-Überzug in verschiedenen Farben erhältlich (Art.-Nr.: BE9164-BE9167).

# **Visit Tischblitzlampe BE1441 | BE1441**

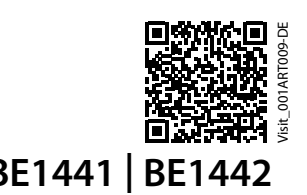

**HMV 13.99.04.2019 / HMV 13.99.04.2017**

## **Erweiterte Programmierung**

Mit der erweiterten Programmierung können Sie das Signalmuster eines bestimmten Senders und für ein bestimmtes Ereignis sowie die angezeigten LED-Farben und das Vibrations-Signalmuster individuell nach Belieben anpassen. Die erweiterte Programmierung setzt das Frequenzband außer Kraft und verbindet die Geräte anhand der Seriennummer. Bitte beachten Sie, dass Rauchmelde- und CO-Sender aus Sicherheitsgründen nicht programmiert werden können.

**Hinweis:** Der Sender muss aktiviert werden, da er innerhalb des Systems darauf ausgelegt ist, das richtige Signal zu erzeugen. Dies bedeutet, dass Sie nicht immer die Sender-Prüftaste verwenden können (siehe **Standardmäßiges Signalmuster** für den jeweiligen Sender).

## **So programmieren Sie den Empfänger:**

- **1** Halten Sie die Stumm-/Prüftaste des Empfängers gedrückt. Die grüne und die gelbe Visit-LED beginnen, abwechselnd zu blinken. Aktivieren Sie wie vorgesehen den gewünschten Sender, während Sie die Taste weiterhin gedrückt halten. Lassen Sie die Taste los.
- **2** Blättern Sie durch die verschiedenen **Visit-LED-Optionen**, indem Sie am Empfänger die Stumm-/Prüftaste drücken. Wählen Sie die gewünschte Visit-LED-Farbe aus, indem Sie die Stumm-/Prüftaste so lange gedrückt halten, bis die Strom-LED erlischt und wieder aufleuchtet.
- **3** Blättern Sie durch die verschiedenen **Vibrationssignal-Optionen**, indem Sie am Empfänger die Prüftaste drücken (Vibrationskissen erforderlich). Wählen Sie das gewünschte Vibrations-Signalmuster aus, indem Sie die Stumm-/ Prüftaste so lange gedrückt halten, bis die Strom-LED erlischt und wieder aufleuchtet.
- **4** Der Empfänger zeigt jetzt die neue Visit-LED-Farbe und das neue Vibrations-Signalmuster an. Drücken Sie kurz die Stumm-/Prüftaste, um die Demonstration zu beenden. Nach kurzer Zeit kehrt das Gerät in den normalen Modus zurück.

## **Erweiterte Programmierung löschen**

Befolgen Sie das nachstehende Verfahren zum Löschen der erweiterten Programmierung.

- **1** Halten Sie die Stumm-/Prüftaste des Empfängers so lange gedrückt, bis die grüne und die gelbe Visit-LED abwechselnd blinken. Lassen Sie die Taste los.
- **2** Drücken Sie die Stumm-/Prüftaste des Empfängers drei Mal in schneller Folge.
- **3** Alle LEDs blinken ca. zwei Sekunden lang und zeigen so an, dass die erweiterte Programmierung gelöscht wurde.

## **Fehlersuche**

Die meisten Probleme lassen sich mit den nachstehenden Ratschlägen schnell beheben.

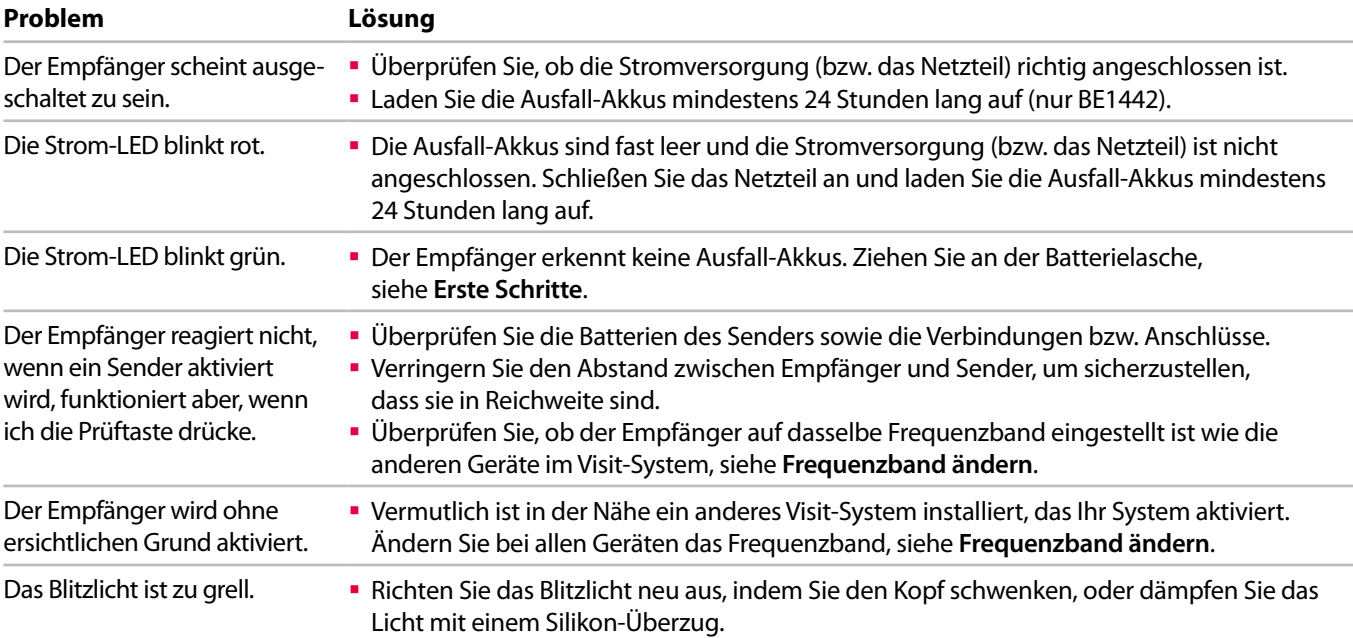